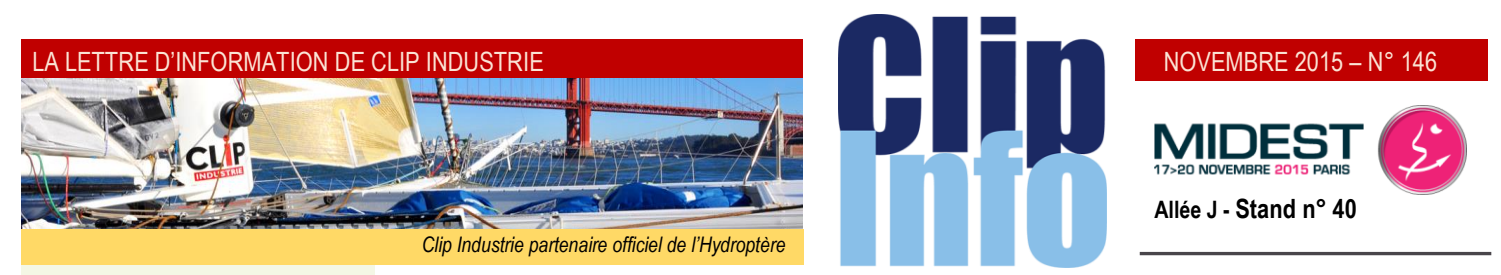

#### **L'édito d'Arnaud Martin**

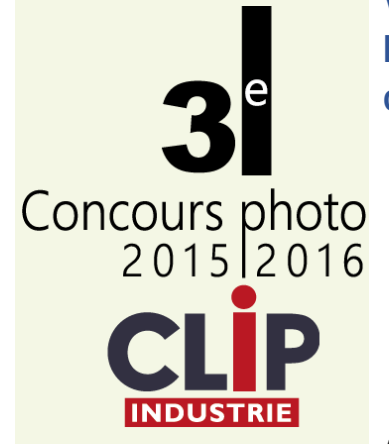

Lancement de notre troisième concours photo sur le thème de

**L'apprentissage,** seule filière prestigieuse pour faire face à l'évolution des métiers de l'industrie et pérenniser l'entreprise.

Les images illustrant l'innovation industrielle sont encore insuffisantes et la difficulté de trouver du personnel qualifié reste une préoccupation majeure du secteur. Nous voulons avec ce troisième concours photo encourager l'apprentissage et valoriser :

- L'industrie et ses métiers (*photos d'opérateurs en poste, de pièces complexes…*),
- Les jeunes actifs dans l'industrie (*photos de jeunes apprentis qualifiés sur leur poste de travail*),
- Les machines haute technologie en fonction (*photos de centre d'usinage modernes de haute technologie en marche*).

L'évènement se déroulera du 17 novembre 2015 au 30 avril 2016,

Les 50 meilleures photos seront publiées dans une luxueuse édition.

Les trois photographes finalistes gagneront un magnifique cadeau.

Les trois entreprises lauréates se verront offrir une journée de formation gratuite sur le module de leur choix.

Les livres des précédents concours [http://www.clipindustrie.com/fr/page](http://www.clipindustrie.com/fr/pages/le-studio) [s/le-studio](http://www.clipindustrie.com/fr/pages/le-studio)

Merci de votre confiance et fidélité.

**Vous voulez connaître la productivité de votre parc machines, optimiser l'utilisation des moyens de production de l'entreprise, envisager des actions correctives, planifier vos investissements à venir, une seule solution :** 

# pulsia

A partir des données collectées automatiquement sur vos machines, Pulsia vous fournit des états journaliers et des analyses statistiques de la productivité de vos moyens de production. Vous visualisez ainsi, facilement l'évolution des différents axes pris en compte : Production - Production dégradée - Arrêt - Anomalie de réception - Changement d'outils etc.

Les rapports d'activité et l'étude analytique vous permettent d'obtenir une vue d'ensemble des performances de votre parc machines, mais également des statistiques détaillées selon une périodicité choisie et par machine.

#### **La gestion des causes d'arrêt permet d'identifier les raisons de perte de productivité.**

A partir de cette fonctionnalité paramétrable, vous obtenez des informations quant à :

- La répartition des causes d'arrêt par type de justificatif (*préparation, opérateur absent, outil*…),

- La proportion de temps d'arrêt justifiés ou non.

Solution souple d'utilisation, PULSIA accroît votre réactivité grâce à la visualisation instantanée de la productivité de vos machines, et ce, où que vous soyez. La portabilité multi-supports permet une consultation via Internet, PDA, smartphone... pour une supervision quel que soit l'endroit.

#### **PULSIA constitue un véritable outil décisionnel à partir duquel actions correctives et investissements pourront être planifiés**.

*Hypothèse* : gain de 5 % sur une utilisation à 15 heures / jour sur une machine à  $60 \text{ } \in$  / heure : 15  $*$  0,05  $*$  60  $*$  21 jours = 945 € / mois. Retour sur investissement < 3 mois

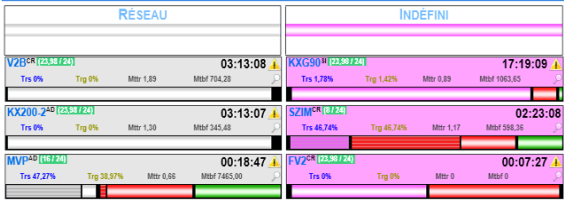

Présentation en situation d'exploitation :

#### **Soyons précis**

**Taux de Rendement Synthétique** (*TRS*) : indicateur de productivité, il rend compte de l'utilisation effective d'un moyen de production :

#### **TRS = Temps Utile / Temps requis**

**Taux de Rendement Global** : ratio entre deux types de temps : le temps nécessaire à la fabrication de pièces bonnes (*temps utile*) et le temps disponible (*ou temps d'ouverture*) :

#### **TRG = Temps Utile / Temps d'ouverture atelier**

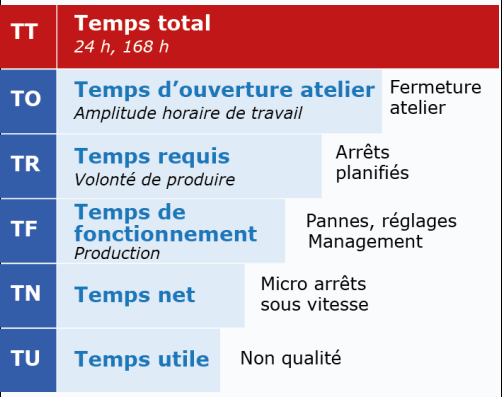

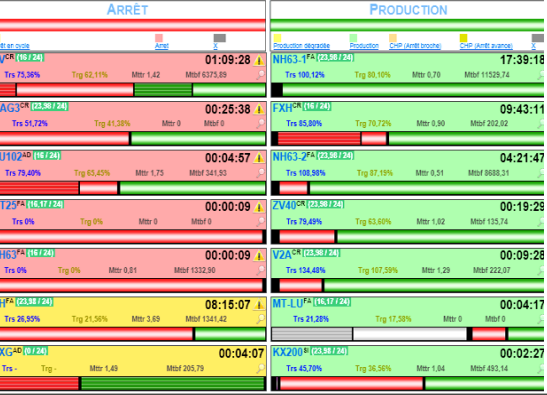

#### NOVEMBRE 2015 – N° 146

#### **Pour ce Clip Info nous allons parcourir trois nouveautés V7 qui concernent particulièrement les thèmes de la facturation et de la comptabilité.**

La 1ère nouveauté a souvent été demandée, mais sa mise en place demandait un travail de fond dans Clipper. En V7 nous avons mis en place une phase de validation des factures fournisseurs. Nous avons repris le fonctionnement de la chaine des ventes > Passer par une phase de validation.

#### **Validation des factures fournisseurs**

Avant Clipper V7.0, dès que la facture fournisseur était réceptionnée, celle-ci était prête à être transférée en comptabilité. La contrepartie était que, dès le clic sur OK de la réception facture, celle-ci n'était plus modifiable : il était impossible de s'arrêter en cours de route pour reprendre la réception plus tard. Ou plus simplement il était impossible de changer un montant, un compte comptable ou n'importe quelle autre donnée.

Le module « réception facture fournisseur » permet, de saisir une nouvelle facture (*dans ce cas le fonctionnement ne change pas par rapport à Clipper V6.0*), ou bien de modifier toute facture fournisseur non validée : Le module réouvre la facture déjà réceptionnée et il est possible de changer des valeurs aussi bien dans les lignes, que dans l'entête ou le bas de page de la facture (*date, montant total, échéance* …)

Il est possible que vous ayez un même N° de facture pour différents fournisseurs, dans ce cas une petite fenêtre s'ouvre vous permettant de choisir la bonne facture (*on peut les différencier via le code fournisseur ou via la date*)

#### **Multi-RIB / IBAN**

Sous Clipper 6, chaque client ne pouvait avoir qu'un seul relevé d'identité bancaire. Avec Clipper 7, vous avez la possibilité, pour chaque client, mais aussi pour chaque fournisseur, de saisir plusieurs relevés d'identité bancaire (*IBAN / RIB+ BIC*).

L'onglet Finance dans les fiches tiers a évolué :

#### **Initialisation**

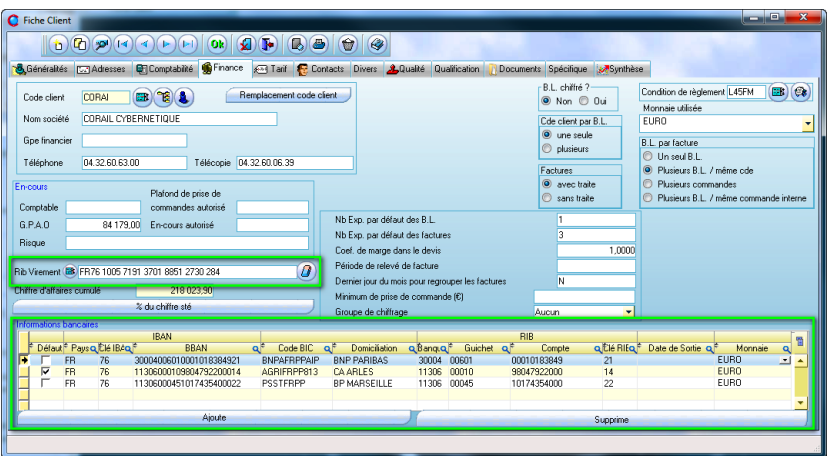

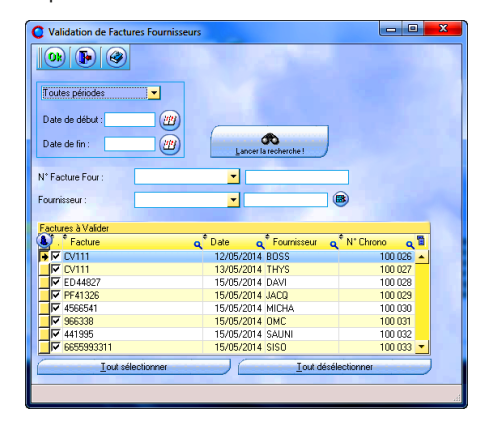

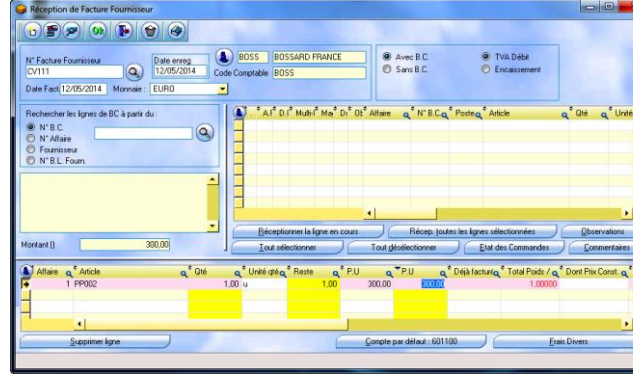

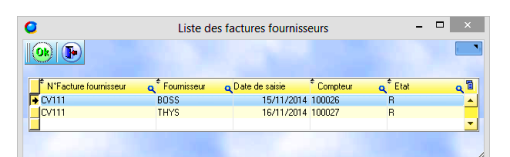

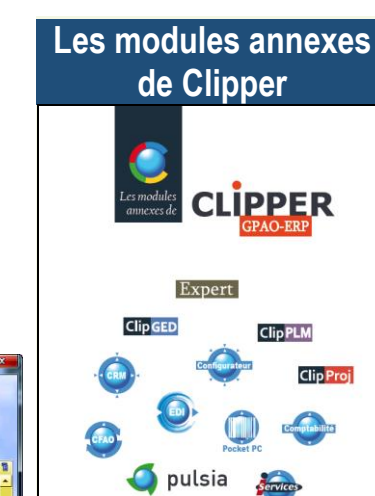

Le cœur de Clipper est la gestion de production, mais de nombreux modules annexes développés par nos équipes et nos partenaires augmentent son champ d'action :

**CLİP** 

- L'analyse décisionnelle avec Expert,

- La gestion des données et des documents,

- Le précieux suivi client avec le CRM,
- Le bureau d'études et les
- passerelles vers les outils de CAO, - L'échange de documents avec
- l'EDI,

- Le configurateur de dossiers techniques,

- Le module Pocket PC pour la gestion des stocks grâce aux codes à barres,

- Le I Service : le portail Web de Clipper,

- Bien sûr les passerelles avec les comptabilités,

- Pour les métiers de la tôle, les liaisons avec les solutions de CFAO.

- Le suivi de votre parc machine avec Pulsia

- La formule sans souci avec le Serena 5S

#### LETTRE D'INFORMATION DE CLIP INDUSTRIE

### **Réseaux sociaux** rehnn

Facebook est aujourd'hui le réseau social le plus populaire et offre aux PME et TPE une audience de 29 millions de Français. Nous avons la même préoccupation de répondre à nos objectifs de communication, de notoriété et de développement alors devenons amis ! Signalez nous votre page facebook et faites partie des plus de 2 millions de PME actives sur la plateforme, nous relayerons vos actualités [: c.larue@clipindustrie.com](mailto:c.larue@clipindustrie.com)

**Nominés** TROPHÉES 2015 **DE L'AÉRONAUTIQUE** 

Félicitations à nos clients Lauak, Jedo technologies, ARM, nominés pour la troisième édition des Trophées de l'Aéronautique. La cérémonie valorise l'écosystème aéronautique français et celui du Grand Sud-Ouest, et récompense les sous-traitants qui contribuent à la réussite de cette filière.

*[http://objectifnews.latribune.fr/evenements](http://objectifnews.latribune.fr/evenements/trophees-de-l-aeronautique/2015-09-04/trophees-de-l-aeronautique.html) [/trophees-de-l-aeronautique/2015-09-](http://objectifnews.latribune.fr/evenements/trophees-de-l-aeronautique/2015-09-04/trophees-de-l-aeronautique.html) [04/trophees-de-l-aeronautique.html](http://objectifnews.latribune.fr/evenements/trophees-de-l-aeronautique/2015-09-04/trophees-de-l-aeronautique.html)*

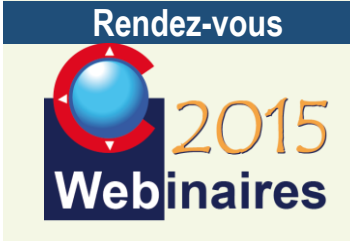

#### **Deuxième semestre :**

**CLIPGED/CLIPPLM/CLIPCAD** : C.ROUCHON/C.RENIER - 5 Novembre

**CRM** : X.POIBEAU - 25 Novembre

*Les formulaires d'inscription vont vous être envoyés par mail au fur et à mesure.*

#### **Bienvenue**

Nous sommes enchantés et honorés d'accueillir l'entreprise Eiffage parmi nos nouveaux clients.

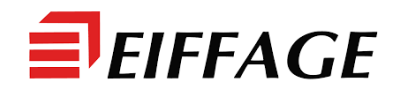

- Tableau multi-RIB / IBAN sur le tiers
	- La saisie du l'IBAN entraîne le remplissage du RIB et inversement.
	- Un contrôle sur la validité du RIB est effectué.
	- Vous pouvez indiquer pour chaque Ligne :
		- **La monnaie utilisée**
		- Mettre une date de sortie

Nota : lors de la migration, Clipper conserve l'ancien RIB et le coche par défaut

 IBAN / RIB pour les virements (*clients*) : pour chaque client, vous pouvez saisir un de vos IBAN, pour indiquer à votre client sur quel compte le règlement devra être réalisé.

Nota 1 : pour saisir vos RIB il faut aller sur votre fiche client.

Nota 2 : cette saisie n'est pas obligatoire puisqu' il est possible de définir un IBAN par défaut pour votre société.

#### **Facture**

Lors de la création de la facture client, Clipper va récupérer depuis la fiche client :

- Le code IBAN / RIB par défaut du client
- Votre code IBAN / RIB qui est dans sa fiche, ou si celui-ci est vide le code IBAN / RIB par défaut de votre société. Ces valeurs remontent par défaut mais à n'importe quel moment vous pouvez les modifier : un clic droit ouvre une liste.

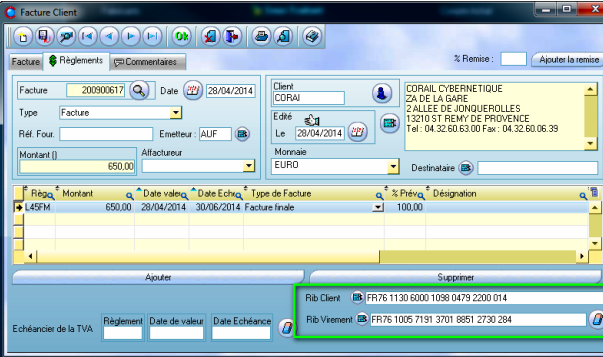

Selon le paramétrage d'impression,

- Le IBAN / RIB du client apparaît sur les traites et/ou relevés de factures
- Le IBAN / RIB client apparaît à l'édition de la facture

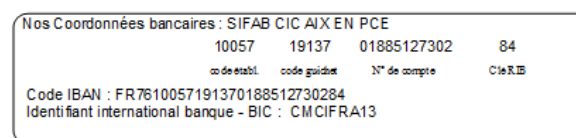

Nota : les IBAN / RIB du fournisseur sont informatifs, derrière il n'y a pas de gestion de ces informations.

#### **Transfert comptabilité**

Avec le transfert Sage©, lors de la mise à jour du client, les différents RIB seront également transférés. **TVA par défaut**

- Il est possible de définir une TVA par défaut pour l'ensemble du logiciel.
	- Si le transfert comptabilité est en service : Clipper reprend la TVA liée au compte comptable, soit celui de la fiche client soit celui de la fiche pièce. Par contre au niveau d'un devis on peut utiliser un prospect et celui-ci n'a pas de compte comptable par défaut désormais c'est cette TVA qui sera prise.
	- Si le transfert comptabilité n'est pas en service : Clipper prend le compte TVA par défaut dans la fiche client ou fournisseur. Pour éviter de le saisir sur chaque tiers vous pouvez utiliser la TVA par défaut.

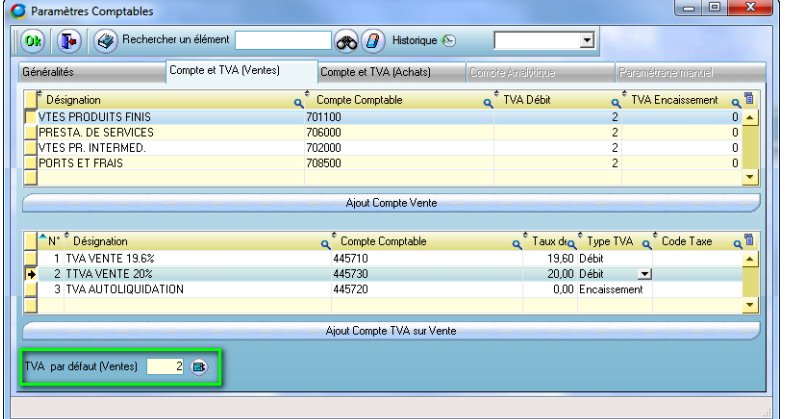

*Franck Dichamp, Responsable développement Clipper*

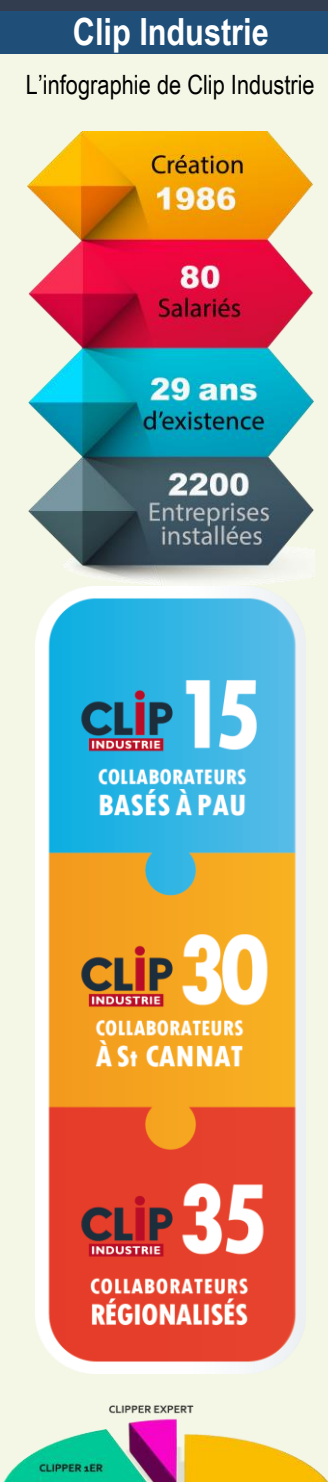

**CLIPPER STANDARD** 

0.2%

3.9%

6,3%

19.2%

41,8%

28,4%

**Clipper CLIPPER 3** 

CLIPPER 4.0

CLIPPER 5.0

CLIPPER 5.1

CLIPPER 6.0

CLIPPER 7.0

## Expert

#### **Nouveau sur Clipper et Helios ERP Expert**

Exploitez en profondeur les données consciencieusement collectées tout au long de votre cycle de production. Une toute nouvelle méthode de présentation des analyses facilite la compréhension et la lecture des données.

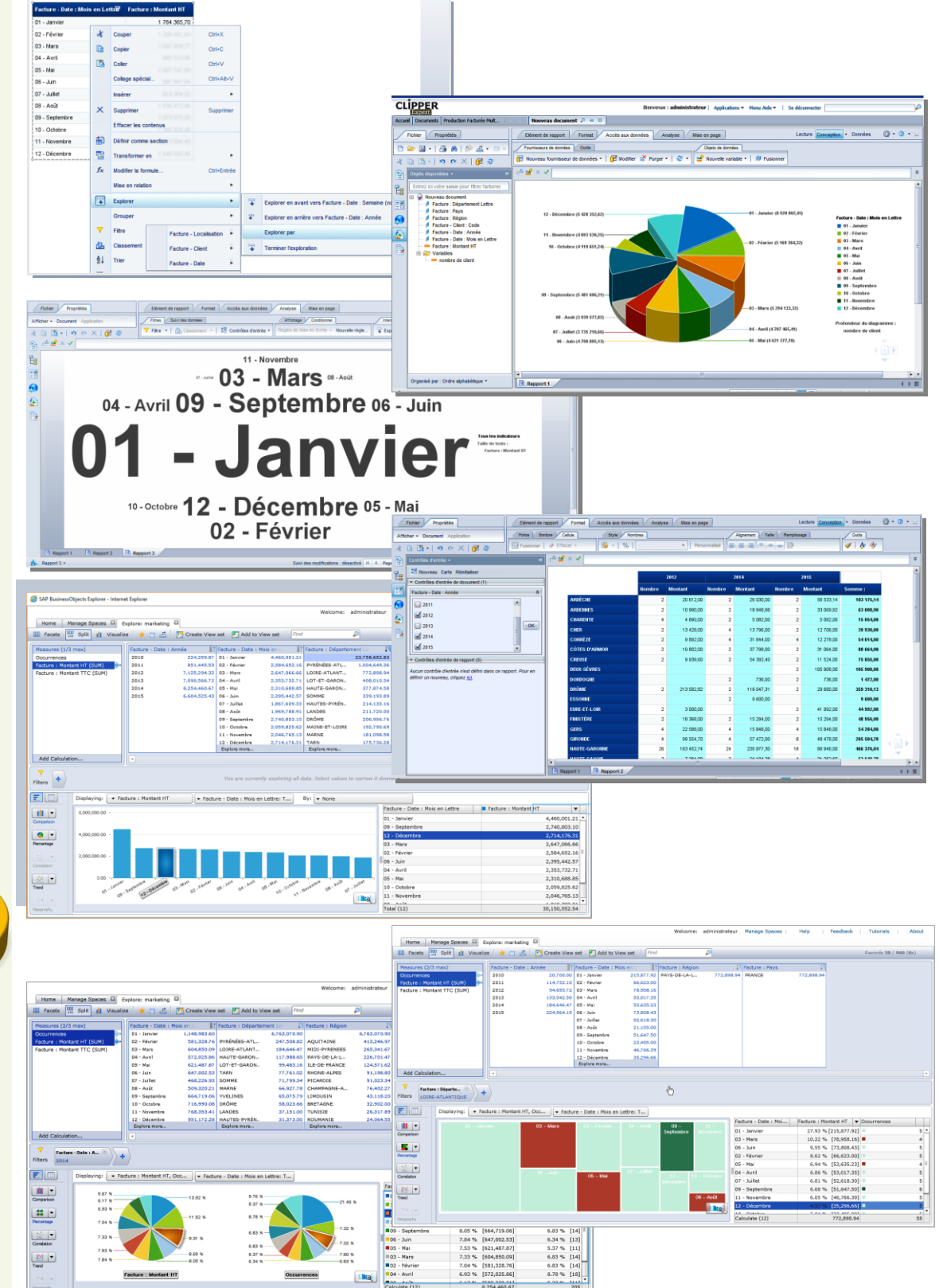